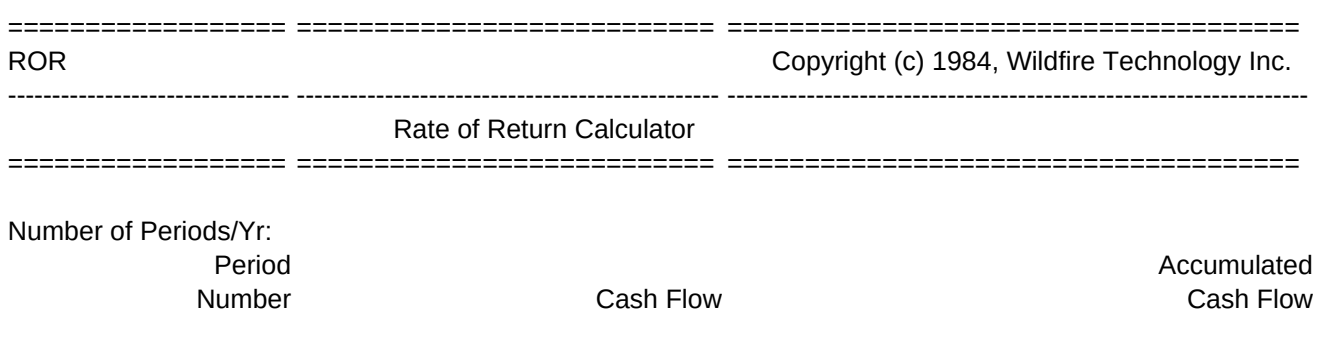

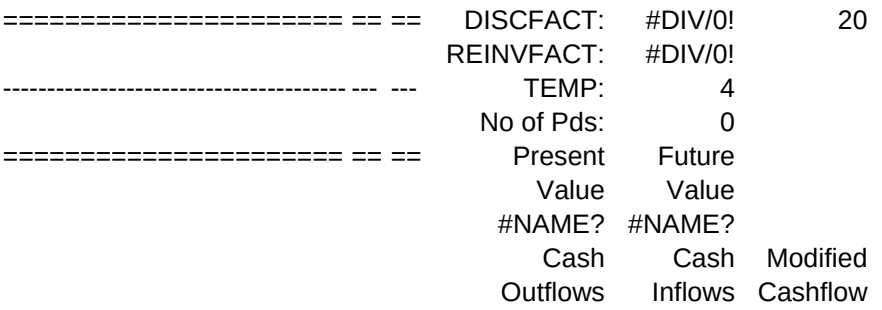

====================== == ==

--------------------------------------- --- ---

 Discount Rate ======>> Reinvestment Rate ==>>

 Internal ROR ......... Modified IRR ......... Financial Mgmt. ROR ..

--------------------------------------- --- ---

IRR 1st Estimate ===>>

\0: \B: {home} /WGPD /DFa10.a310~0~1~300~ /REendmsg\_p1~/REcfmsg\_p1~/Ccopyright~copyright\_p1~/REi1~ /WGPE /XMmenu~

MENU: Input Input cashflow values and discount/reinvestment rates. /XMinput~

INPUT: Cashflow Enter cashflow values. /RUendmsg\_p1~/Cendmsg~endmsg\_p1~/RUendmsg\_p1~ /RUcfmsg\_p1~/Ccfmsg~cfmsg\_p1~/RUcfmsg\_p1~  ${qoto}b10~$ {?}{down}/XGinputloop~

CALC:

/XIi1=@COUNT(b10.b310)~/XCsamecalc~/XMmenu~ /XI2>@COUNT(b10.b11)~/XCbeep~/XLToo few cashflow values.~temp~/XMmenu~ /XI\$c\$7=0~/XCbeep~/XLPeriods/Year not specified.~temp~/XMmenu~ /WGPD /REc10.c310~/REg10.i310~ {goto}a10~/RNCpdnums~{bs}.{right}{end}{down}{left}~ {right}/RNCcashflow~{bs}.{end}{down}~ {right}/RNCcumcash~{bs}.{left}{end}{down}{right}~ +{up}+{left}~/C~.cumcash~ /Ccashflow~g10.i10~ {goto}g10~@MIN(0,\$b10)~/RNCoutflows~{bs}.{end}{down}~/C~.outflows~ {right}@MAX(0,\$b10)~/RNCinflows~{bs}.{end}{down}~/C~.inflows~ /C{end}{down}~{right}~ {right}+g7+{left}~/RNCmcash~{bs}.{end}{down}~ {goto}h4~@COUNT(cashflow)~ {goto}g7~+\$discfact\*@NPV(\$discfact-1,outflows)~ {right}(\$reinvfact^npd)\*@NPV(\$reinvfact-1,inflows)~ /XCsetsieve~ {goto}f16~(1+@IRR(@IF(est1irr<>0,est1irr,w2),cashflow))^\$c\$7-1~ {down}@IF(0<@NPV(1,mcash)#OR#0>@NPV(0,mcash),@NA,(1+@IRR(1,mcash))^\$c\$7-1)~ {down}@IF(fvin<@ABS(pvout),@NA,(@ABS(fvin/pvout)^(1/(npd-1)))^\$c\$7-1)~  ${qoto}$ i1~@COUNT(b10.b310) ${cal}$ {home}/WGPE {calc} /XMmenu~

BEEP: //{esc} /XR

Blank Blank out input data and results. /XMblank~

Periods/Yr Enter number of periods per year. /XNPeriods per year: ~temp~ /XI(temp<=0)#OR#temp<>@int(temp)~/XCbeep~/XLMust be a positive integer.~temp~/XGj17~ /Ctemp~c7~ /XMinput~

\M: {home} /REendmsg\_p1~/REcfmsg\_p1~ /XMmenu~

QOUT: {edit}{home}{del}~/XR

Calc Calculate results. /XGcalc~

DiscRate Enter the annual discount rate (%) for cash outflows. /XNAnnual discount rate: ~temp~ {goto}discrate~.01\*temp{calc}~{home} /XMinput~

BLANK: No Do not blank out data. Return to main menu. /XMmenu~

\I: {home} /REendmsg\_p1~/REcfmsg\_p1~ /XMinput~

Results Display results. /XGresults~

ReinvRate Enter the annual re-investment rate (%) for cash inflows. /XNAnnual reinvestment rate: ~temp~ {goto}reinvrate~.01\*temp{calc}~{home} /XMinput~

Yes Blank out input and results areas. Return to main menu. /WGPD /REb10.c310~/REc7~/REf13.f14~/REf16.f18~/REf20~ /WGPE /XMmenu~

GRAPHMENU: Cashflow Display cashflow and cumulative cashflow. /GXpdnums~Acashflow~Bcumcash~OTF{esc}CASH FLOW~TX{esc}Period Number~ LA{esc}Cash Flow~LB{esc}Cum. Cash Flow~QQ {goto}setskip~{down}@MAX(1,@INT(npd/5)){calc}~{edit}{home}'~/XCsetskip~ {home}{graph} /XMgraphmenu~

AGENDA: No Do not clear this worksheet. Return to main menu. /XMmenu~

SETSIEVE: {goto}sieve~{right}/C~.{end}{down}~ {left}@NPV({right},\$cashflow)~/C~.{end}{down}~ {query}

/XR

To Finish, Press Ctrl-Break then Alt-I.

=======================================================================

In the Cash Flow Column:

- Cash Inflows are POSITIVE
- Cash Outflows are NEGATIVE
- Period 0 is NOW Copyright (c) 1984, Wildfire Technology Inc.

Graph Display graphs. /XGgraph~

EstIRR

Enter first estimate for internal rate of return. /XNEnter estimate of IRR: ~temp~ {goto}est1irr~.01\*temp{calc}~{home} /XMinput~

NPV Display net present value vs. discount rate. /GXsievepct~Asievenpv~RBQOTF{esc}NET PRESENT VALUE~TX{esc}Discount Rate %~ LA{esc}Net Present Value~QQ {goto}setskip~{down}'4~/XCsetskip~ {home}{graph} /XMgraphmenu~

Yes Clear this worksheet. Go to worksheet selection agenda. /FRagenda~

================================== ==============================

Print Agenda

Print results. The results of the selection agenda. /XGprint~ //XMagenda-

Quit Return to main menu. /XMmenu~

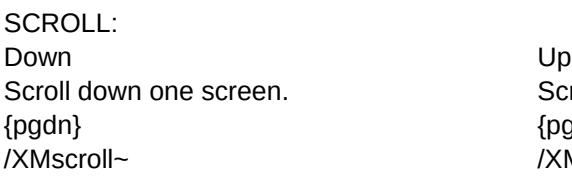

Scroll up one screen. {pgdn} {pgup} /XMscroll~ /XMscroll~

Type **Options** Select line graph, bar chart, or scatter plot. Choose color or monochrome monitor. /XMgraphtype~ /XMoptions~

SETSKIP: /GOSS Q ~QQ/XR

Quit Exit to 1-2-3 READY mode.

RESULTS: {home} /XI2>@count(b20.b21)~/XMmenu~ /WTH /XMscroll~

Quit Return to main menu. /WTC /XMmenu~

Quit Return to main menu. /XMmenu~

SAMECALC: /WGPD /XCsetsieve~ /WGPE {home}{calc} /XR

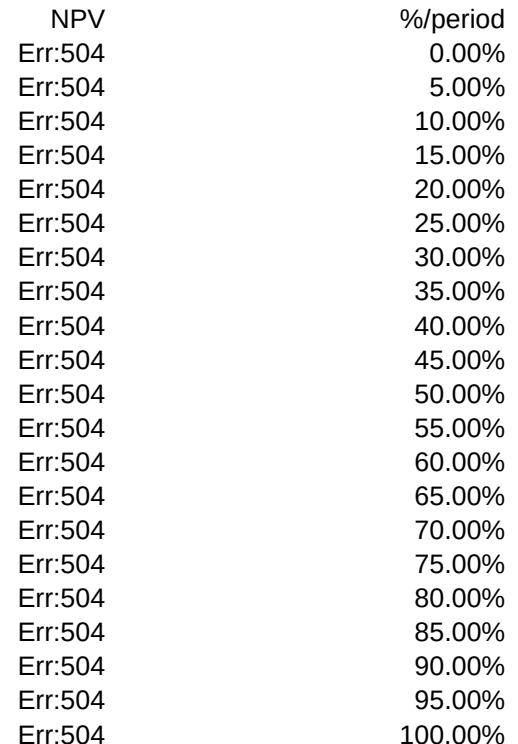

GRAPH: /GOTS{?}~QQ /XMgraphmenu~

OPTIONS: Color **B&W** /GOCQQ{graph} /GOBQQ{graph} /XMgraphmenu~ /XMgraphmenu~

GRAPHTYPE:

Line Bar Display line graph. **Display bar chart.** Display bar chart. /GTXOFABBBQQQ{graph} /GTBQ{graph} /XMgraphmenu~ /XMgraphmenu~

PRINT: /XLAlign paper. Press enter.~temp~ {home}{goto}a10~ /XInpd<=10~/PPRa10.f20~Q /XInpd>10~/PPR{bs}.{right}{right}{end}{down}{right}{right}{right}~Q /PPOBRa7.a9~Q AGPQ /XMmenu~

Display graphs in color. **Display graphs in monochrome**.

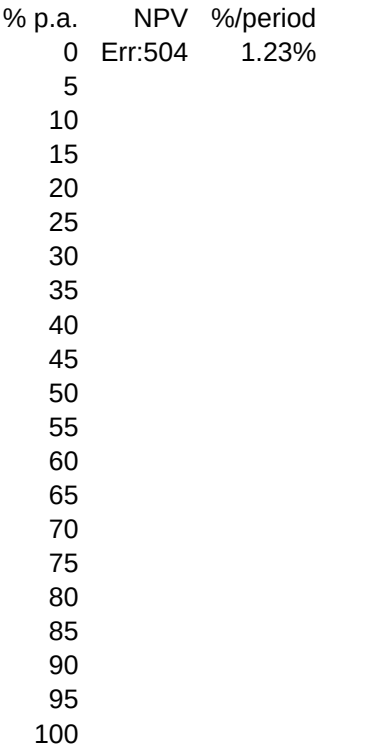

Scatter Display scatter graph. /GTXOFASBSQQQ{graph} /XMgraphmenu~